# 為日誌分析配置分機移動並對其進行故障排除

### 目錄

簡介 必要條件 需求 採用元件 背景資訊 Cisco EM操作 設定 驗證 疑難排解 日誌分析 在Tomcat安全日誌中 在EM服務日誌中 在EmApp日誌中 在Call Manager日誌中 擴展移動性的常見缺陷 分機移動性錯誤代碼 遇到常見錯誤

## 簡介

本文檔介紹如何對Cisco Extension Mobility進行故障排除和日誌分析。

## 必要條件

#### 需求

本文件沒有特定需求。

#### 採用元件

本文中的資訊係根據以下軟體和硬體版本:

- CUCM版本:12.0.0.99834-4
- 電話型號:CIPC 8.6.6.1

本文中的資訊是根據特定實驗室環境內的裝置所建立。文中使用到的所有裝置皆從已清除(預設 )的組態來啟動。如果您的網路運作中,請確保您瞭解任何指令可能造成的影響。

## 背景資訊

當使用者在不同站點之間漫遊並且沒有他們的電話時,他們可能希望使用站點中他們旅行到的任何

可用電話。最常見的問題包括錯誤的分機號碼、呼叫許可權等,如圖所示。

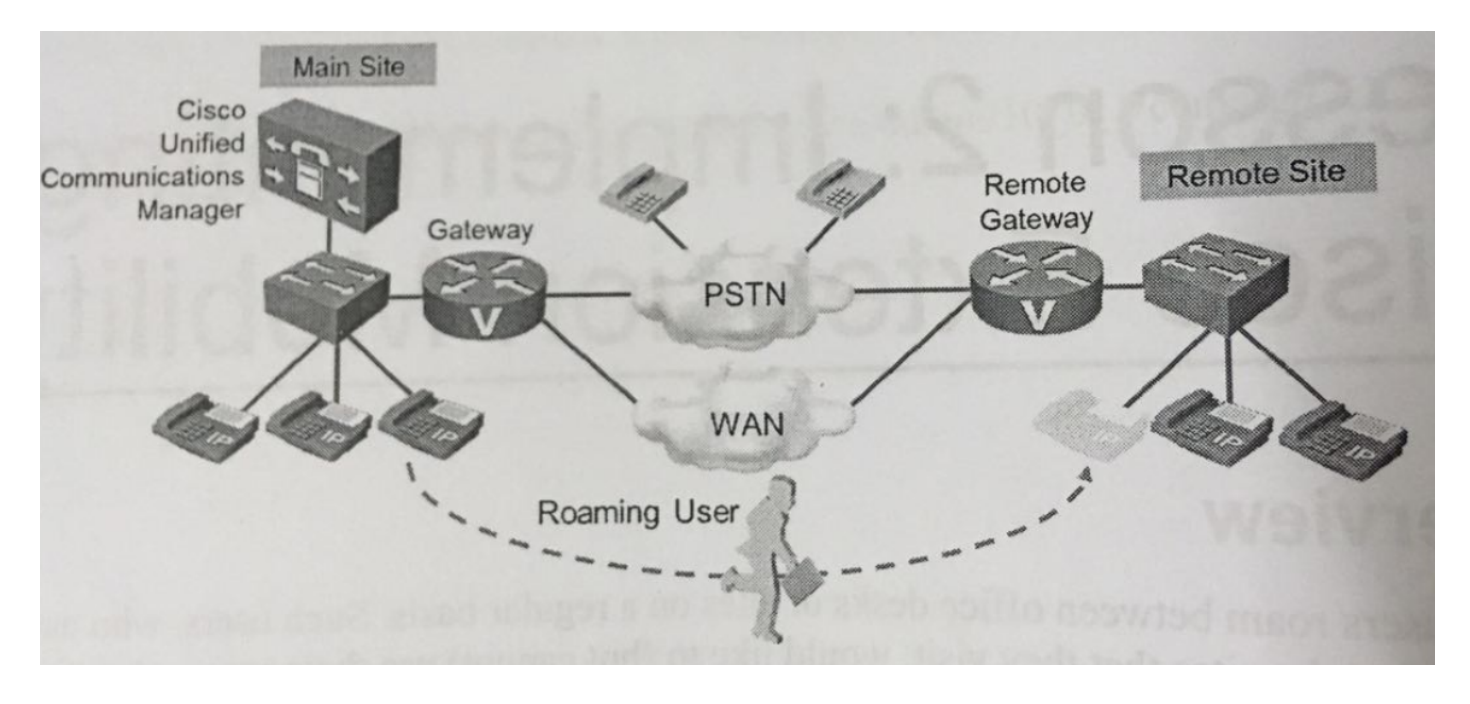

### Cisco EM操作

當使用者想要登入電話時,會發生以下一系列事件:

- 1. 使用者按下電話上的「服務」按鈕,並從電話上可用的電話服務清單中選擇Cisco EM移動服 務
- 2. Cisco EM服務要求使用者使用使用者ID和PIN登入。使用者輸入所需資料。
- 3. 如果輸入的使用者ID和PIN正確,Cisco EM會選擇與該使用者關聯的裝置配置檔案。如果使用 者與多個裝置配置檔案關聯,則使用者必須選擇要使用的裝置配置檔案。
- CUCM使用所選裝置配置檔案的設定更新電話配置。特定於使用者的裝置級別引數、線路和其 4. 他電話按鍵會使用特定於使用者的設定進行更新
- 5. IP電話重置並載入更新的配置

使用者可以通過按Services按鈕並選擇Logout in the Cisco EM service退出Cisco EM。如果使用者 沒有自行註銷,系統會在最大登入時間過期後自動註銷使用者(如果相應地配置了適當的服務引數 )

## 設定

- 1. 啟用思科分機移動服務。
- 2. 設定思科分機移動服務引數。
- 3. 新增Cisco EM電話服務。
- 4. 為所有使用的電話型號建立預設裝置配置檔案(可選)。
- 5. 建立裝置配置檔案並訂閱思科EM電話服務。
- 6. 建立終端使用者並將其與裝置配置檔案相關聯。
- 7. 為電話啟用Cisco EM,並為電話訂購Cisco EM服務。

有關詳細配置步驟,請參閱以下連結:

[https://supportforums.cisco.com/t5/collaboration-voice-and-video/configuring-extension-mobility](https://supportforums.cisco.com/t5/collaboration-voice-and-video/configuring-extension-mobility-on-cucm-10-x/ta-p/3137666)[on-cucm-10-x/ta-p/3137666](https://supportforums.cisco.com/t5/collaboration-voice-and-video/configuring-extension-mobility-on-cucm-10-x/ta-p/3137666)

驗證

目前沒有適用於此組態的驗證程序。

### 疑難排解

本節提供的資訊可用於對組態進行疑難排解。

收集以下調試級別日誌:

- 呼叫管理器日誌 (調試級別)
- 分機移動性 (調試級別)
- 分機行動化應用程式 ( 偵錯層級 )
- Tomcat日誌
- Tomcat安全日誌
- **事件檢視器系統日誌**
- **事件檢視器應用程式日誌**
- **•電話控制檯日誌**

除了這些日誌,請記下以下詳細資訊:

- 發生問題的電話的MAC地址
- 發生問題的電話的IP地址
- 使用者ID
- 登入時間

### 日誌分析

Details:

User ID:EMuser

Normal DN: 7777

Device profile DN: 8888

Phone Name: test\_secure (CIPC)

Time of login: 19:10

Phone IP: 192.168.0.105

PC IP on which CIPC running: 10.65.40.61

Publisher IP: 10.106.111.182

本節介紹在提及的跟蹤中需要看到的所有事件:

#### 在Tomcat安全日誌中

2018-04-14 19:10:51,961 DEBUG [http-bio-8080-exec-23] authentication.AuthenticationImpl successfully read propertyfile classname is com.cisco.security.ims.impl.CUCMUtil 2018-04-14 19:10:51,962 DEBUG [http-bio-8080 exec-23] authentication.AuthenticationImpl - login: Entering login 2018-04-14 19:10:51,962 DEBUG [http-bio-8080-exec-23] authentication.AuthenticationImpl - loginUtil: Authenticating against DB. 2018-04-14 19:10:51,962 DEBUG [http-bio-8080-exec-23] impl.AuthenticationDB - Constructor: ### Authenticate user 2018-04-14 19:10:51,962 DEBUG [http-bio-8080-exec-23] impl.AuthenticationDB - authenticateUser: userId=EM\*\*\*\* isLogin true 2018-04-14 19:10:51,962 DEBUG [http-bio-8080-exec-23] security.Log4jEncLogger - Entering HashTextSHA ### Authentication for the user is TRUE and CUCM checks that EMuser is a valid end user. Authentication complete with result =0; 0 means successful and 1 means not successful 2018-04-14 19:10:51,992 DEBUG [http-bio-8080-exec-23] impl.AuthenticationDB - authenticateUser: Authentication Match. 2018-04-14 19:10:51,992 DEBUG [http-bio-8080-exec-23] impl.AuthenticationDB - authenticateUser:Resetting last login time and Hack count.. 2018-04-14 19:10:51,992 DEBUG [http-bio-8080-exec-23] impl.AuthenticationDB - Calling combined API End user 2018-04-14 19:10:52,007 DEBUG [http-bio-8080-exec-23] impl.AuthenticationDB - Authentication Sucessful .. Returning true 2018-04-14 19:10:52,007 DEBUG [http-bio-8080-exec-23] impl.AuthenticationDB - authenticateUser: userId=EMuser is a valid END user. 2018-04-14 19:10:52,009 DEBUG [http-bio-8080-exec-23] authentication.AuthenticationImpl - loginUtil: Authentication complete with result=0

#### 在EM服務日誌中

### Request for device (here name of phone is test\_secure; otherwise it will be the MAC address here)

2018-04-14 19:09:45,772 INFO [http-bio-8443-exec-23] DBRequestor - 5:Querying device user for device test\_secure 2018-04-14 19:09:45,772 INFO [http-bio-8443-exec-23] DBRequestor - 5:Getting device object - three params 2018-04-14 19:09:45,772 INFO [http-bio-8443-exec-23] DBRequestor - 5: DBRequestor.queryDeviceUser: Dev: 'test\_secure' - Getting device object 2018-04-14 19:09:45,793 DEBUG [http-bio-8443-exec-23] CMDatabase - CMDatabase:getDeviceInfo(): SELECT COUNT(pkid) as count from emccdynamic where my\_lower(devicename) = my\_lower(?) :: Parameter ('test\_secure') 2018-04-14 19:09:45,795 DEBUG [http-bio-8443-exec-23] CMDatabase - CMDatabase:getDeviceInfo(): SELECT device.pkid, loginduration,decode(emremotedynamic.logintime, null, extensionmobilitydynamic.logintime, emremotedynamic.logintime) logintime, allowhotelingflag, decode(remoteuserid, null, e2.userid, remoteuserid) currentuserid, decode(lastremoteuserid, null, e1.userid, lastremoteuserid) lastuserid, extensionmobilitydynamic.tkuserlocale, fkdevicepool, tkdeviceprotocol, tkproduct, tkmodel FROM Device left outer join extensionmobilitydynamic on device.pkid=extensionmobilitydynamic.fkdevice left outer join emremotedynamic on (extensionmobilitydynamic.fkdevice=emremotedynamic.fkdevice) left outer join enduser e1 on (extensionmobilitydynamic.fkenduser\_lastlogin=e1.pkid) left outer join enduser e2 on (extensionmobilitydynamic.fkenduser=e2.pkid) where my lower(device.name) = my lower(?) :: Parameter ('test secure')  $2018-04-14$  19:09:45,798 INFO [http-bio-8443-exec-23] CMDatabase - getDeviceInfo:Result of the query: {tkproduct=30041, loginduration=, lastuserid=, tkdeviceprotocol=11, pkid=d72b2e5f-5dd2-51fc-ec50-c9daf98aab66, tkmodel=30016, logintime=, currentuserid=, allowhotelingflag=t, fkdevicepool=1b1b9eb6-7803-11d3-bdf0-00108302ead1, tkuserlocale=} 2018-04-14 19:09:45,798 INFO [http-bio-8443-exec-23] DBRequestor - 5: DBRequestor.queryDeviceUser: Dev: 'test\_secure' - Device object returned 2018-04-14 19:09:45,798 INFO [http-bio-8443-exec-23] DBRequestor - 5: QueryDeviceUser: Device Logged out 2018-04-14 19:09:45,799 INFO [http-bio-8443-exec-23] DBRequestor - 5:Device query info contains userid= 2018-04-14 19:09:45,799 INFO [http-bio-8443-exec-23] DBRequestor - 5:Device query info contains last login userid= 2018-04-14 19:09:45,800 DEBUG [http-bio-8443-exec-23] EMServiceServlet - 5: executeQuery complete. 2018-04-14 19:09:45,800 DEBUG [http-bio-8443-exec-23] EMServiceServlet - 5:Query completed, returning<response> <deviceUserResults> <device name="test\_secure"> <none/> <none/> <emccDevice>no</emccDevice> </device> </deviceUserResults> </response> <!DOCTYPE query SYSTEM "http://10.106.111.182:8080/emservice/jsp/LoginQuery.dtd"> <query><appInfo><appID>CCMSysUser</appID><appEncryptedCertificate>\*\*\*\*\* </appInfo><checkUser><userID>EMuser</userID><remoteIPAddr>10.65.40.61</remoteIPAddr><isViaHeader Set>false</isViaHeaderSet></checkUser></query> ### CUCM sends that EMuser is a local user 2018- 04-14 19:10:51,940 DEBUG [http-bio-8443-exec-4] CMDatabase - Userid being passed to the query is EMuser 2018-04-14 19:10:51,941 DEBUG [http-bio-8443-exec-4] CMDatabase - CMDatabase.isLocalUser() : SELECT islocaluser FROM EndUser WHERE my\_lower(userid)= my\_lower(?) : parameter ( 'EMuser' ) 2018-04-14 19:10:51,947 DEBUG [http-bio-8443-exec-4] CMDatabase - PKID for the ROW is 2018-04-14 19:10:51,948 DEBUG [http-bio-8443-exec-4] CMDatabase - CMDatabase.isLocalUser() : isLocaluser : true 2018-04-14 19:10:51,949 DEBUG [http-bio-8443-exec-4] EMServiceServlet - 6:Query completed, returning<response> <checkUserResults> <user id="EMuser"> <exists>EMuser</exists> </user> </checkUserResults> </response> ### Login request 2018-04-14 19:10:52,061 INFO [http-bio-8443-exec-21] EMServiceServlet - 7:EM Service: Request type=Login/Logout 2018-04-14 19:10:52,062 INFO [http-bio-8443-exec-21] EMServiceServlet - 7: LoginService.processRequest: Received Request 2018-04-14 19:10:52,062 INFO [http-bio-8443-exec-21] EMServiceServlet - 7:Parsing Request... 2018-04-14 19:10:52,063 INFO [http-bio-8443-exec-21] EMServiceServlet - 7:Request-><?xml version="1.0"?> ### Login process 2018-04-14 19:10:52,095 DEBUG [http-bio-8443-exec-21] EMServiceServlet - 7: processXMLRequest: EMuser: EM2 2018-04-14 19:10:52,095 INFO [http-bio-8443-exec-21] EMServiceServlet - 7:Finished Parsing XML request 2018-04-14 19:10:52,095 INFO [http-bio-8443-exec-21] EMServiceServlet - 7:Executing Login... 2018-04-14 19:10:52,133 INFO [http-bio-8443-exec-21] EMServiceServlet - 7: LoginService.executeLogin: Dev: test\_secure- Sending request to DB 2018-04-14 19:10:52,133 DEBUG [http-bio-8443-exec-21] DBRequestor - 7: LoginInfo.profile is NULL 2018-04-14 19:10:52,133 INFO [http-bio-8443-exec-21] DBRequestor - 7: 'DBRequestor.login': Dev: 'test\_secure' - Getting device profile object 2018-04-14 19:10:52,134 INFO [http-bio-8443-exec-21] CMDatabase - CMDatabase:getProfileInfo: ###: SELECT pkid from Device WHERE my\_lower(name) = my\_lower(?) : parameter ( 'EM2' ) 2018-04-14 19:10:52,135 DEBUG [httpbio-8443-exec-21] CMDatabase - CMDatabase:getProfileInfo: PKID for device : 0bff3cfd-13c1-5352-1a39-9188bdd855d8 2018-04-14 19:10:52,136 INFO [http-bio-8443-exec-21] DBRequestor - 7: DBRequestor.login: Dev: test\_secure- Device profile object returned 2018-04-14 19:10:52,136 INFO [http-bio-8443-exec-21] DBRequestor - 7: DBRequestor.login: Dev: test\_secure-Calling deviceLogin(d72b2e5f-5dd2-51fc-ec50-c9daf98aab66, 0bff3cfd-13c1-5352-1a39-9188bdd855d8, EMuser, 0, false, 0) 2018-04-14 19:10:52,136 INFO [http-bio-8443-exec-21] CMDatabase - CMDatabase:deviceLogin() ### Login successful 2018-04-14 19:10:52,137 DEBUG [http-bio-8443-exec-21] CMDatabase - Userid being passed to the query is EMuser 2018-04-14 19:10:52,139 INFO [httpbio-8443-exec-21] CMDatabase - CMDatabase:deviceLogin: execute function DeviceLogin ('d72b2e5f-5dd2-51fc-ec50-c9daf98aab66','0bff3cfd-13c1-5352-1a39- 9188bdd855d8','181a09dd-9e03-2acb-c107-c1156e171e88','0','0','f') 2018-04-14 19:10:52,466 INFO [http-bio-8443-exec-21] DBRequestor - 7: DBRequestor.login: Dev: test\_secure- deviceLogin returned 2018-04-14 19:10:52,467 INFO [http-bio-8443-exec-21] EMServiceServlet - 7: LoginService.executeLogin: Dev: test\_secure- Login Successful 2018-04-14 19:10:52,467 INFO [http-bio-8443-exec-21] EMServiceServlet - 7:Request succeeded returning<?xml version="1.0"?> <response> <success/> </response> ### Logout request 2018-04-14 19:11:23,919 INFO [http-bio-8443-exec-3] EMServiceServlet - EMService Request# ----> : 9 2018-04-14 19:11:23,920 DEBUG [http-bio-8443-exec-3] EMServiceServlet - 9: Conn. Via Header= null 2018-04-14 19:11:23,920 DEBUG [http-bio-8443-exec-3] EMServiceServlet - 9: osHost is localHostAddress = 10.106.111.182 2018-04-14 19:11:23,920 INFO [http-bio-8443-exec-3] EMServiceServlet - 9:EM Service: Request type=Login/Logout 2018-04-14 19:11:23,920 INFO [http-bio-8443-exec-3] EMServiceServlet - 9: LoginService.processRequest: Received Request 2018-04-14 19:11:23,920 INFO [http-bio-8443-exec-3] EMServiceServlet - 9:Parsing Request... ### Logout process 2018-04-14 19:11:23,925 INFO [http-bio-8443-exec-3] EMServiceServlet - 9:Executing Logout... 2018-04-14 19:11:23,925 INFO [http-bio-8443-exec-3] EMServiceServlet - 9:Executing Logout for device=test\_secure 2018-04-14 19:11:23,925 INFO [http-bio-8443-exec-3] EMServiceServlet - 9: Executing authenticate2... ### Logout successful 2018-04-14 19:11:23,936 INFO [http-bio-8443-exec-3] CMDatabase - CMDatabase:deviceLogout() 2018-04-14 19:11:23,936 INFO [http-bio-8443-exec-3] CMDatabase - CMDatabase:deviceLogout: execute function DeviceLogout

('d72b2e5f-5dd2-51fc-ec50-c9daf98aab66') 2018-04-14 19:11:24,122 INFO [http-bio-8443-exec-3] DBRequestor - 9: DBRequestor.logout: Dev: test\_secure- deviceLogout returned 2018-04-14 19:11:24,122 INFO [http-bio-8443-exec-3] EMServiceServlet - 9: LoginService.executeLogout: Dev: test\_secure- Logout Successful 2018-04-14 19:11:24,122 INFO [http-bio-8443-exec-3] EMServiceServlet - 9:Request succeeded returning<?xml version="1.0"?> <response> <success/> </response>

#### 在EmApp日誌中

2018-04-14 19:09:45,566 INFO [http-bio-8080-exec-10] EMAppServlet - EMApp Request#  $----5$ 2018-04-14 19:09:45,567 INFO [http-bio-8080-exec-10] EMAppServlet - EMAppServlet: Request protocol is :http 2018-04-14 19:09:45,567 INFO [http-bio-8080-exec-10] EMAppServlet - EMApp Request parameters: Logout=null Device Name=test\_secure User Id=null Device Profile=null Refresh=null Remote Host IP Address = 10.65.40.61 Via Header Set = false getClusterInfo = null Lang = en\_US Charset=utf-8,iso-8859-1;q=0.8 Emcc = null LoginType = null 2018-04-14 19:09:45,568 INFO [http-bio-8080-exec-10] CMDatabase - CMDatabase:checkDeviceAllowsAlternateScript 2018-04-14 19:09:45,580 INFO [http-bio-8080-exec-10] CMDatabase - test\_secure with model 30016 and locale 1 does not support alternate script 2018-04-14 19:09:45,580 INFO [http-bio-8080-exec-10] EMAppServlet - Alternate Script for device test\_secure = 2018-04-14 19:09:45,581 DEBUG [httpbio-8080-exec-10] EMServiceCommunicator - Posting to EM Service:<query> <appInfo> <appID>CCMSysUser</appID> <appEncryptedCertificate>xxxxxxx</appEncryptedCertificate> </appInfo> <deviceUserQuery> <deviceName>test\_secure</deviceName> <remoteIPAddr>10.65.40.61</remoteIPAddr> </deviceUserQuery> </query> 2018-04-14 19:09:45,581 INFO [http-bio-8080-exec-10] EMServiceCommunicator - Posting to EM Query Service: https://localhost:8443/emservice/EMServiceServlet 2018-04-14 19:09:45,581 DEBUG [http-bio-8080 exec-10] EMServiceCommunicator - postMsg: EMService URL is : https://localhost:8443/emservice/EMServiceServlet 2018-04-14 19:09:45,808 INFO [http-bio-8080 exec-10] EMAppServlet - The login status result for :test\_secure:null:null:null:no 2018-04-14 19:09:45,809 INFO [http-bio-8080-exec-10] CMDatabase - CMDatabase:checkDeviceAllowsAlternateScript 2018-04-14 19:09:45,811 INFO [http-bio-8080-exec-10] CMDatabase - test\_secure with model 30016 and locale 1 does not support alternate script 2018- 04-14 19:09:45,812 INFO [http-bio-8080-exec-10] EMAppServlet - Sent login page for device test\_secure 2018-04-14 19:09:45,812 INFO [http-bio-8080-exec-10] EMAppServlet findPreferredCharSet on utf-8,iso-8859-1;q=0.8 2018-04-14 19:09:45,812 INFO [http-bio-8080-exec-10] EMAppServlet - token1 = utf-8 2018-04-14 19:09:45,812 INFO [http-bio-8080-exec-10] EMAppServlet - token2 = utf-8 2018-04-14 19:09:45,813 INFO [http-bio-8080-exec-10] EMAppServlet - charset with q value is 1 utf-8 2018-04-14 19:09:45,813 INFO [http-bio-8080-exec-10] EMAppServlet - returning charset as q value is 1 utf-8 2018-04-14 19:09:45,813 INFO [http-bio-8080-exec-10] EMAppServlet - my charset =utf-8 2018-04-14 19:10:51,885 INFO [http-bio-8080-exec-23] EMAppServlet - EMApp Request# ----->6 2018-04-14 19:10:51,886 INFO [http-bio-8080-exec-23] EMAppServlet - EMAppServlet: Request protocol is :http 2018-04-14 19:10:51,886 INFO [http-bio-8080-exec-23] EMAppServlet - EMApp Request parameters: Logout=null Device Name=test\_secure User Id=EMuser Device Profile=null Refresh=null Remote Host IP Address = 10.65.40.61 Via Header Set = false getClusterInfo = null Lang = en\_US  $\texttt{Character=utf-8,iso-8859-1:q=0.8 Emcc = null LoginType = null 2018-04-14 19:10:51,894 DEBUG [http-10112018-04-14]$ bio-8080-exec-23] EMAppServlet - isUserLocal: userid = EMuser 2018-04-14 19:10:51,895 DEBUG [http-bio-8080-exec-23] EMServiceCommunicator - Posting to EM Service:<query><appInfo><appID>CCMSysUser</appID><appEncryptedCertificate>xxxxxxx </appEncryptedCertificate></appInfo><checkUser><userID>EMuser</userID><remoteIPAddr>10.65.40.61< /remoteIPAddr><isViaHeaderSet>false</isViaHeaderSet></checkUser></query> 2018-04-14 19:10:51,895 INFO [http-bio-8080-exec-23] EMServiceCommunicator - Posting to EM Query Service:https://localhost:8443/emservice/EMServiceServlet 2018-04-14 19:10:51,896 DEBUG [httpbio-8080-exec-23] EMServiceCommunicator - postMsg: EMService URL is : https://localhost:8443/emservice/EMServiceServlet 2018-04-14 19:10:51,957 DEBUG [http-bio-8080 exec-23] XMLGenParser - XMLUtil.getDocumentFromStream 2018-04-14 19:10:51,957 DEBUG [http-bio-8080-exec-23] XMLGenParser - XMLUtil.getValueFromDocument 2018-04-14 19:10:51,958 INFO [httpbio-8080-exec-23] EMAppServlet - User 'EMuser' exists locally 2018-04-14 19:10:51,958 INFO

[http-bio-8080-exec-23] EMAppServlet - EM Request for EMuser 2018-04-14 19:10:52,010 INFO [httpbio-8080-exec-23] EMAppServlet - User authentication complete for user EMuser 2018-04-14 19:10:52,011 DEBUG [http-bio-8080-exec-23] CMDatabase - Userid being passed to the query is EMuser 2018-04-14 19:10:52,011 DEBUG [http-bio-8080-exec-23] CMDatabase - CMDatabase.getEndUserInfo - Query is - SELECT Device.name, Device.tkDeviceProfile, EndUserDeviceMap.defaultprofile FROM Device INNER JOIN EndUserDeviceMap ON Device.pkid = EndUserDeviceMap.fkDevice WHERE EndUserDeviceMap.fkEndUser = (SELECT pkid FROM EndUser WHERE my\_lower(userid)=my\_lower(?)) and device.tkDeviceProfile=1 AND EndUserDeviceMap.tkuserassociation = ? : parameter ( 'EMuser' ) 2018-04-14 19:10:52,014 DEBUG [http-bio-8080-exec-23] CMDatabase - CMDatabase.getEndUserInfo - name : EM2 2018-04-14 19:10:52,025 INFO [http-bio-8080-exec-23] EMAppServlet - Device profiles for user:EMuser=UserInfo: UserID: EMuser Password: Locale: 1 Authentication proxy rights: falseDevice Profiles: EM2 2018-04-14 19:10:52,026 DEBUG [http-bio-8080-exec-23] EMServiceCommunicator - Posting to EM Service:<request> 2018-04-14 19:10:52,471 INFO [http-bio-8080-exec-23] EMAppServlet - Successfully performed Login for user EMuser at test\_secure 2018- 04-14 19:10:52,472 INFO [http-bio-8080-exec-23] EMAppServlet - findPreferredCharSet on utf-8,iso-8859-1;q=0.8 2018-04-14 19:11:23,896 INFO [http-bio-8080-exec-13] EMAppServlet - EMApp Request# ----->9 2018-04-14 19:11:23,897 INFO [http-bio-8080-exec-13] EMAppServlet - EMAppServlet: Request protocol is :http 2018-04-14 19:11:23,897 INFO [http-bio-8080-exec-13] EMAppServlet - EMApp Request parameters: Logout=true Device Name=test\_secure User Id=null Device Profile=null Refresh=null Remote Host IP Address = 10.65.40.61 Via Header Set = false getClusterInfo = null Lang = en\_US Charset=utf-8,iso-8859-1;q=0.8 Emcc = true LoginType = null 2018-04-14 19:11:23,899 DEBUG [http-bio-8080-exec-13] EMServiceCommunicator - Posting to EM Service:<request> <appInfo> <appID>CCMSysUser</appID> <appEncryptedCertificate>xxxxxxx</appEncryptedCertificate> </appInfo> <logout> <deviceName>test\_secure</deviceName> <remoteIPAddr>10.65.40.61</remoteIPAddr> <isViaHeaderSet>false</isViaHeaderSet> </logout> </request> 2018-04-14 19:11:23,900 INFO [httpbio-8080-exec-13] EMServiceCommunicator - postMsgToLoginService: Service URL :https://localhost:8443/emservice/EMServiceServlet 2018-04-14 19:11:23,900 DEBUG [http-bio-8080 exec-13] EMServiceCommunicator - postMsg: EMService URL is : https://localhost:8443/emservice/EMServiceServlet 2018-04-14 19:11:24,126 INFO [http-bio-8080 exec-13] EMAppServlet - Successfully performed Logout for user null at test\_secure 2018-04-14 19:11:24,127 DEBUG [http-bio-8080-exec-13] EMAppServlet - EMCC: true

#### 在Call Manager日誌中

### The device profile DN (here 8888)

```
02760565.000 |19:11:08.329 |SdlSig |CtiDeviceRegisterNotifyWithLineInfo |wait
|CTIRegistrar(1,100,237,1) |SIPStationD(1,100,76,128)
|1,100,14,8722.2^10.65.40.61^test_secure |[R:N-H:0,N:1,L:2,V:0,Z:0,D:0] deviceName=test_secure
EventContent=14 DeviceConfigInfo= Locale=1 AltScrpt= DNDOption=0 ConfigIpAddrMode=3 Hotelling=T
Restricted=F OutboundRO=0 BIB=F DNDStatus=F LoginStatus=1 DeviceRegistrationInfo=
TerminateMedia=5 ActiveIPAddrMode=0 IPv4=1761650880 IPv6= LoginUser=EMuser ProfilePkid=0bff3cfd-
13c1-5352-1a39-9188bdd855d8 Encoding=3 CtiControllable=1 AppCapability=52
UserCapability=20Protocol=2 MultiMediaCapabilityBitMask=3 DeviceMultiMediaInfo=
DeviceVideoCapability=0 TelepresenceInfo=0 ScreenCount=0 HuntLogStatus=1 TotalLines=1
LineCount=1 MoreLines=F DN = 8888 Part = PkGpDN = PkGpPart = num RD = 0
StationPid(1,100,76,128) CTIHandlerId(0) LoginStatus=1
```
### Request for registering the phone for DN mentioned in the device profile

```
10.65.40.61 on port 57378 index 12386 with 2203 bytes:
[101339,NET]
REGISTER sip:10.106.111.182 SIP/2.0
Via: SIP/2.0/TCP 192.168.0.105:57378;branch=z9hG4bK00007806
From: <sip:8888@10.106.111.182>;tag=005056c000010926000036cb-00003151
To: <sip:8888@10.106.111.182>
Call-ID: 005056c0-0001027b-00001cf2-00001201@192.168.0.105
Max-Forwards: 70
Date: Sat, 14 Apr 2018 13:40:19 GMT
CSeq: 2151 REGISTER
User-Agent: Cisco-SIPIPCommunicator/9.1.1
Contact: <sip:f5927b99-efa0-d1a0-8705-
e11d9e2ebf0b@192.168.0.105:57378;transport=tcp>;+sip.instance="<urn:uuid:00000000-0000-0000-
0000-005056c00001>";+sip.instance="<urn:uuid:00000000-0000-0000-0000-
005056c00001>";+u.sip!devicename.ccm.features.cisco.com="test_secure";+u.sip!model.ccm.cisco.com
="30016"
Supported: replaces,join,sdp-anat,norefersub,extended-refer,X-cisco-callinfo,X-cisco-
serviceuri,X-cisco-escapecodes,X-cisco-service-control,X-cisco-srtp-fallback,X-cisco-monrec,X-
cisco-config,X-cisco-sis-5.1.0,X-cisco-xsi-8.5.1
Reason: SIP;cause=200;text="cisco-alarm:14 Name=SEP005056C00001 Load=CIPC-8-6-6-1 Last=cm-
closed-tcp"
Expires: 3600
Content-Type: multipart/mixed; boundary=uniqueBoundary
Mime-Version: 1.0
Content-Length: 1073
--uniqueBoundary
Content-Type: application/x-cisco-remotecc-request+xml
Content-Disposition: session;handling=optional
<?xml version="1.0" encoding="UTF-8"?>
<x-cisco-remotecc-request>
<bulkregisterreq>
<contact all="true">
<register></register>
```

```
</contact>
```
</bulkregisterreq>

</x-cisco-remotecc-request>

--uniqueBoundary

Content-Type: application/x-cisco-remotecc-request+xml

Content-Disposition: session;handling=optional

<?xml version="1.0" encoding="UTF-8"?>

<x-cisco-remotecc-request>

<optionsind>

<combine max="6">

<remotecc>

<status></status>

</remotecc>

<service-control></service-control>

</combine>

<dialog usage="hook status">

<unot></unot>

sub></sub>

</dialog>

<dialog usage="shared line">

<unot></unot>

<sub></sub>

</dialog>

<presence usage="blf speed dial">

<unot></unot>

<sub></sub>

</presence>

<joinreq></joinreq>

<cfwdall-anyline>No</cfwdall-anyline>

<coaching></coaching>

<oosalarm></oosalarm>

</optionsind>

</x-cisco-remotecc-request>

### 200 OK

02760584.001 |19:11:08.334 |AppInfo |SIPTcp - wait\_SdlSPISignal: Outgoing SIP TCP message to 10.65.40.61 on port 57378 index 12386

[101341,NET]

SIP/2.0 200 OK

Via: SIP/2.0/TCP 192.168.0.105:57378;branch=z9hG4bK00007806;received=10.65.40.61

From: <sip:8888@10.106.111.182>;tag=005056c000010926000036cb-00003151

To: <sip:8888@10.106.111.182>;tag=1168208381

Date: Sat, 14 Apr 2018 13:41:08 GMT

Call-ID: 005056c0-0001027b-00001cf2-00001201@192.168.0.105

Server: Cisco-CUCM12.0

CSeq: 2151 REGISTER

Expires: 120

Contact: <sip:f5927b99-efa0-d1a0-8705 e11d9e2ebf0b@192.168.0.105:57378;transport=tcp>;+sip.instance="<urn:uuid:00000000-0000-0000- 0000-005056c00001>";+sip.instance="<urn:uuid:00000000-0000-0000-0000- 005056c00001>";+u.sip!devicename.ccm.features.cisco.com="test\_secure";+u.sip!model.ccm.cisco.com ="30016";x-cisco-newreg

Supported: X-cisco-srtp-fallback,X-cisco-sis-9.0.0

Content-Type: application/x-cisco-remotecc-response+xml

Content-Length: 367

<x-cisco-remotecc-response>

<response>

<code>200</code>

<optionsind>

<combine max="6">

<remotecc><status/></remotecc>

<service-control/>

</combine>

<dialog usage="hook status"><unot/></dialog> <dialog usage="shared line"><unot/></dialog> <presence usage="blf speed dial"><unot/></presence> <joinreq></joinreq> </optionsind> </response> </x-cisco-remotecc-response> ### After logout the device again registers with its normal DN (7777) 02760738.004 |19:11:36.004 |AppInfo |SIPTcp - wait\_SdlReadRsp: Incoming SIP TCP message from 10.65.40.61 on port 57417 index 12389 with 2203 bytes:

[101342,NET]

REGISTER sip:10.106.111.182 SIP/2.0

Via: SIP/2.0/TCP 192.168.0.105:57417;branch=z9hG4bK00002532

From: <sip:7777@10.106.111.182>;tag=005056c00001092900001fb0-00000fc1

To: <sip:7777@10.106.111.182>

Call-ID: 005056c0-00010285-000046e9-00006cf9@192.168.0.105

Max-Forwards: 70

Date: Sat, 14 Apr 2018 13:40:47 GMT

CSeq: 2153 REGISTER

User-Agent: Cisco-SIPIPCommunicator/9.1.1

Contact: <sip:479c83c3-cb54-18e8-1ba1- 06a9d6b9e33c@192.168.0.105:57417;transport=tcp>;+sip.instance="<urn:uuid:00000000-0000-0000- 0000-005056c00001>";+sip.instance="<urn:uuid:00000000-0000-0000-0000- 005056c00001>";+u.sip!devicename.ccm.features.cisco.com="test\_secure";+u.sip!model.ccm.cisco.com  $=$  "30016"

Supported: replaces,join,sdp-anat,norefersub,extended-refer,X-cisco-callinfo,X-ciscoserviceuri,X-cisco-escapecodes,X-cisco-service-control,X-cisco-srtp-fallback,X-cisco-monrec,Xcisco-config,X-cisco-sis-5.1.0,X-cisco-xsi-8.5.1

Reason: SIP;cause=200;text="cisco-alarm:14 Name=SEP005056C00001 Load=CIPC-8-6-6-1 Last=cmclosed-tcp"

Expires: 3600

Content-Type: multipart/mixed; boundary=uniqueBoundary

Mime-Version: 1.0

Content-Length: 1073

```
--uniqueBoundary
```
Content-Type: application/x-cisco-remotecc-request+xml

Content-Disposition: session;handling=optional

<?xml version="1.0" encoding="UTF-8"?>

<x-cisco-remotecc-request>

<bulkregisterreq>

<contact all="true">

<register></register>

</contact>

</bulkregisterreq>

</x-cisco-remotecc-request>

--uniqueBoundary

Content-Type: application/x-cisco-remotecc-request+xml

Content-Disposition: session;handling=optional

```
<?xml version="1.0" encoding="UTF-8"?>
```
<x-cisco-remotecc-request>

<optionsind>

<combine max="6">

<remotecc>

<status></status>

</remotecc>

<service-control></service-control>

</combine>

<dialog usage="hook status">

<unot></unot>

<sub></sub>

</dialog>

<dialog usage="shared line">

<unot></unot>

<sub></sub>

</dialog>

<presence usage="blf speed dial">

<unot></unot>

<sub></sub>

</presence>

<joinreq></joinreq>

<cfwdall-anyline>No</cfwdall-anyline>

<coaching></coaching>

<oosalarm></oosalarm>

</optionsind>

</x-cisco-remotecc-request>

### 200 OK

```
02760759.001 | 19:11:36.114 | AppInfo | //SIP/SIPNormalization/trace_sip_message: Before outbound
SIP Normalization msg is:
[101344,INT]
SIP/2.0 200 OK
Via: SIP/2.0/TCP 192.168.0.105:57417;branch=z9hG4bK00002532;received=10.65.40.61
From: <sip:7777@10.106.111.182>;tag=005056c00001092900001fb0-00000fc1
To: <sip:7777@10.106.111.182>;tag=983899518
Date: Sat, 14 Apr 2018 13:41:36 GMT
Call-ID: 005056c0-00010285-000046e9-00006cf9@192.168.0.105
Server: Cisco-CUCM12.0
CSeq: 2153 REGISTER
Expires: 120
Contact: <sip:479c83c3-cb54-18e8-1ba1-
```
06a9d6b9e33c@192.168.0.105:57417;transport=tcp>;+sip.instance="<urn:uuid:00000000-0000-0000- 0000-005056c00001>";+sip.instance="<urn:uuid:00000000-0000-0000-0000005056c00001>";+u.sip!devicename.ccm.features.cisco.com="test\_secure";+u.sip!model.ccm.cisco.com ="30016";x-cisco-newreg

Supported: X-cisco-srtp-fallback,X-cisco-sis-9.0.0

Content-Type: application/x-cisco-remotecc-response+xml

```
Content-Length: 367
```
<x-cisco-remotecc-response>

<response>

<code>200</code>

<optionsind>

<combine max="6">

<remotecc><status/></remotecc>

<service-control/>

</combine>

<dialog usage="hook status"><unot/></dialog>

<dialog usage="shared line"><unot/></dialog>

<presence usage="blf speed dial"><unot/></presence>

<joinreq></joinreq>

</optionsind>

</response>

</x-cisco-remotecc-response>

### 擴展移動性的常見缺陷

- [CSCuv9330](https://cdetsng.cisco.com/webui/#view=CSCuv93330):tvsGetNextThread()返回NULL
- [CSCur57864](https://cdetsng.cisco.com/webui/#view=CSCur57864):8841/8851安全分機移動登入間歇失敗
- [CSCvb98664](https://cdetsng.cisco.com/webui/#view=CSCvb98664):即使配置了其他時區,時間戳也會以UTC顯示
- [CSCuo94742:](https://cdetsng.cisco.com/webui/#view=CSCuo94742)CCM裝置層始終在EM登入後使用英文語言環境
- [CSCuo13456:](https://cdetsng.cisco.com/webui/#view=CSCuo13456)分機移動:電話在78xx和88xx上最多只能輸入32個字元
- [CSCtz28748:](https://cdetsng.cisco.com/webui/#view=CSCtz28748)當登入分機移動時,登入不成功未知7
- [CSCtx18810:](https://cdetsng.cisco.com/webui/#view=CSCtx18810)CIPC不支援安全EM (EM的HTTPS登入)
- [CSCue33973:](https://cdetsng.cisco.com/webui/#view=CSCue33973)Tomcat高CPU/記憶體 AXL限制洩漏導致查詢過多
- [CSCug88643](http://cdets.cisco.com/apps/dumpcr?&content=summary&format=html&identifier=CSCug88643) :CME:分機移動:支援不同子網中的SIP電話
- <u>[CSCuo99592](http://cdets.cisco.com/apps/dumpcr?&content=summary&format=html&identifier=CSCuo99592)</u> :7841 Intermently will not login to Extension Mobility(7841間歇性無法登入到 Extension Mobility)
- [CSCug94607:](https://cdetsng.cisco.com/webui/#view=CSCug94607)getDeviceProfile響應給出錯誤代碼–1
- [CSCud97811](http://cdets.cisco.com/apps/dumpcr?&content=summary&format=html&identifier=CSCud97811) :擴展在EM註銷時未刪除動態條目

#### 分機移動性錯誤代碼

本檔案介紹經常遇到的錯誤代碼:

[https://www.cisco.com/c/en/us/td/docs/voice\\_ip\\_comm/cucm/trouble/8\\_6\\_1/trbl861/tbfeat.pdf](/content/en/us/td/docs/voice_ip_comm/cucm/trouble/8_6_1/trbl861/tbfeat.pdf)

#### 遇到常見錯誤

本檔案介紹常見錯誤及其修正程式:

[https://www.cisco.com/c/en/us/support/docs/unified-communications/unified-communications](/content/en/us/support/docs/unified-communications/unified-communications-manager-callmanager/18772-extension-mobility.html)[manager-callmanager/18772-extension-mobility.html](/content/en/us/support/docs/unified-communications/unified-communications-manager-callmanager/18772-extension-mobility.html)